## ※利用者情報の確認・修正について(随意契約:少額物品用)

・ICカードを使用せず見積書を提出する場合ID/パスワードを使用します。 ・ID/パスワード用の利用者情報は,物品調達等入札参加資格申請書の内 容をデータで取り込んで作成しています。 ・システムを利用するにあたっては,最初に利用者情報の確認して下さい。 ・特にメールアドレス部分は,見積依頼時や見積結果が出た場合のお知らせ メールの宛先となりますので,必ず確認してください。

- ・セキュリティのため, パスワードの更新もなるべく行ってください。
- ・作業前に端末の設定が必要です。設定手順は,電子調達のホームページ を参照ください。

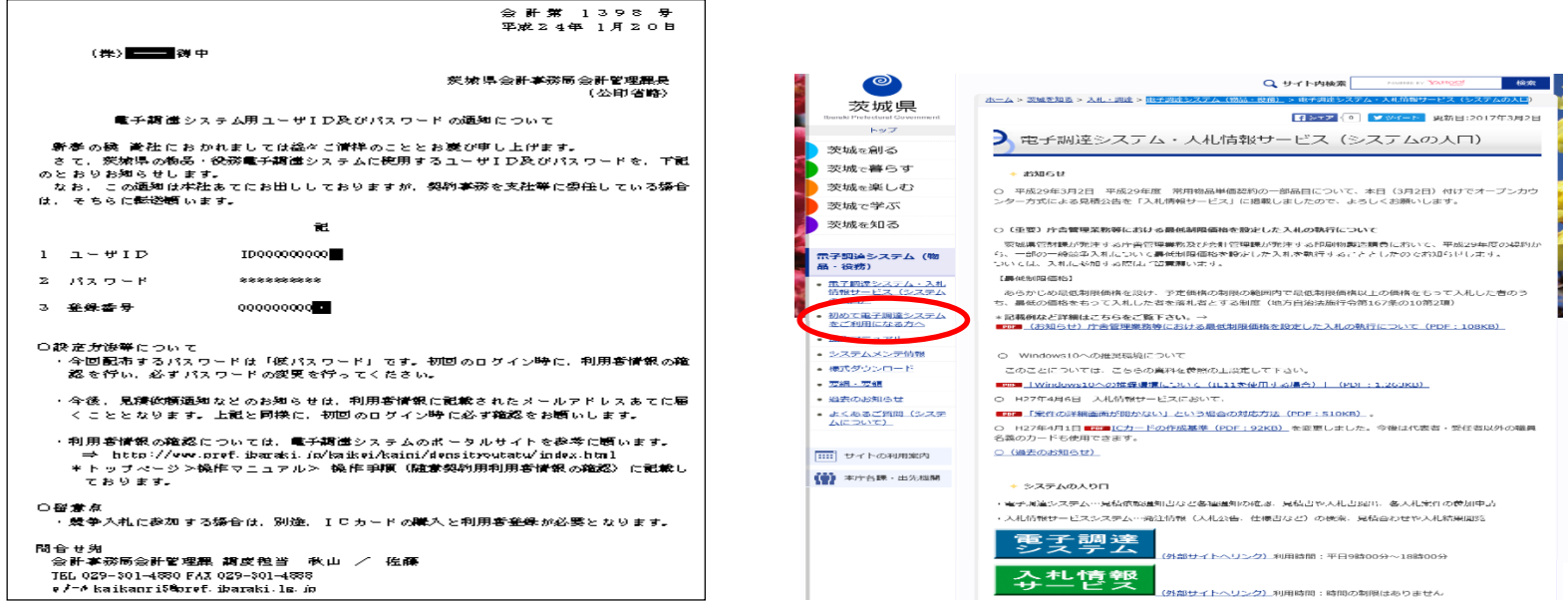

1

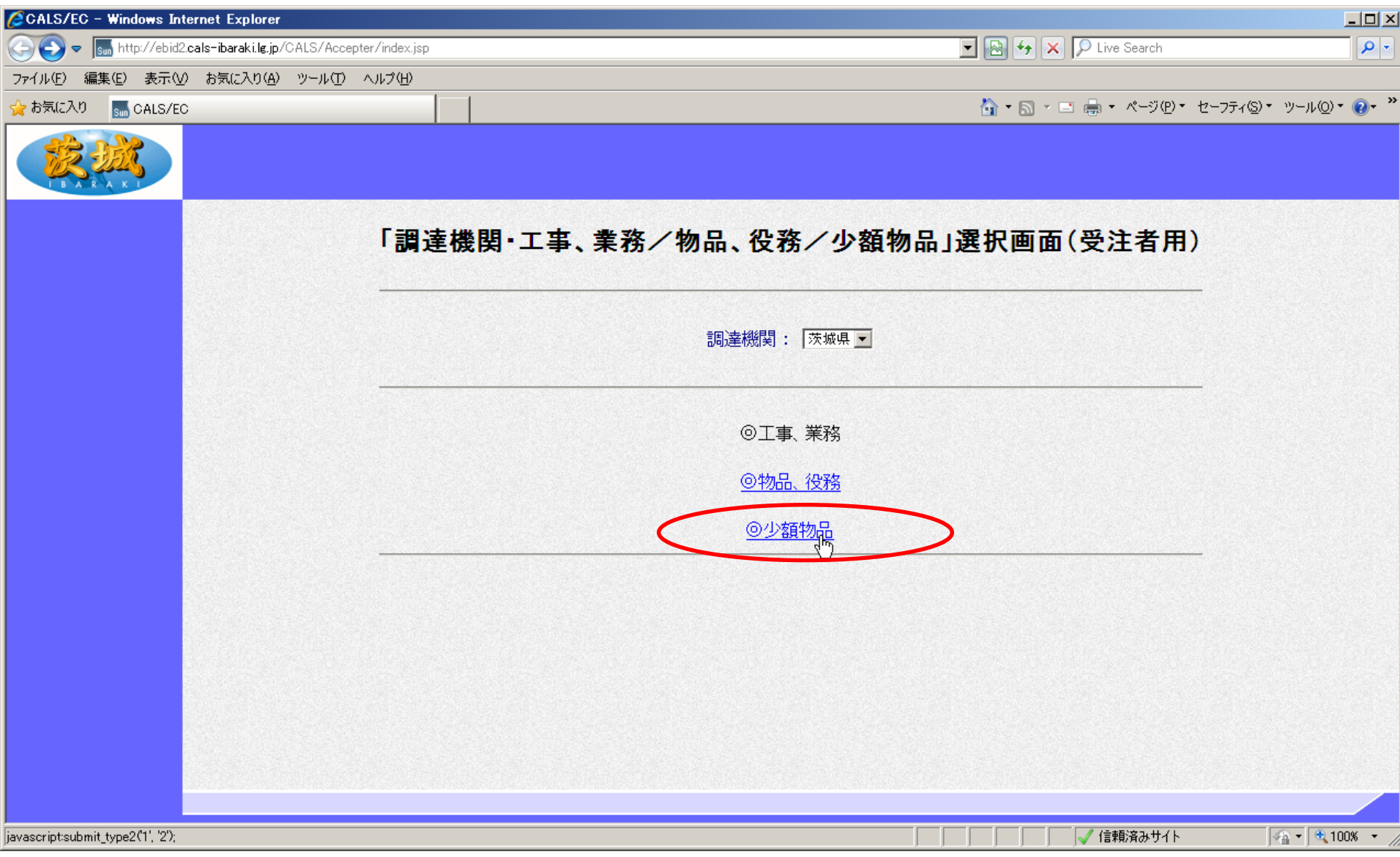

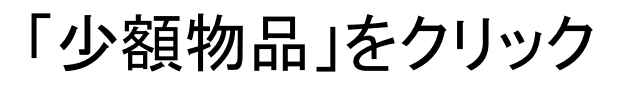

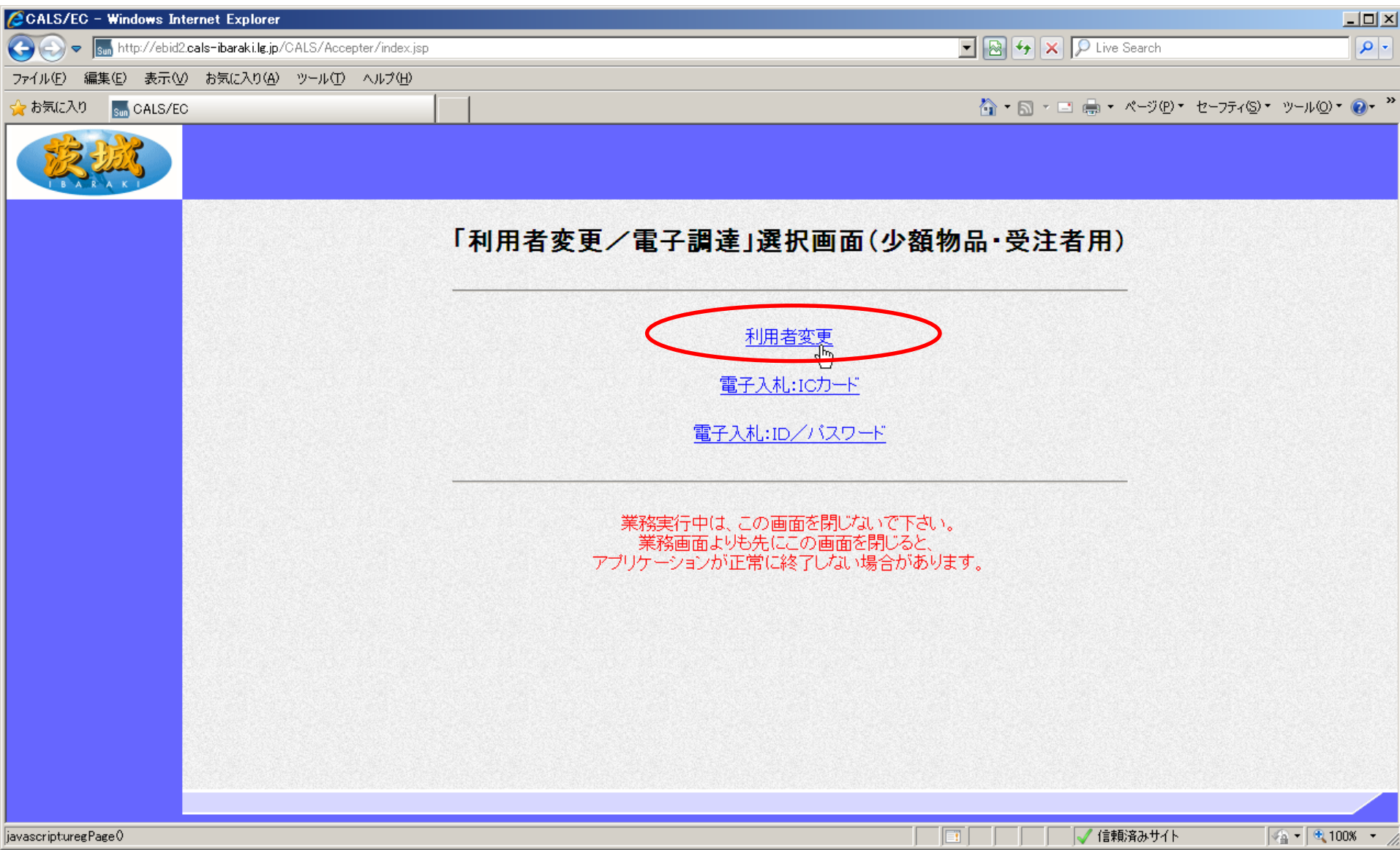

## 「利用者変更」をクリック

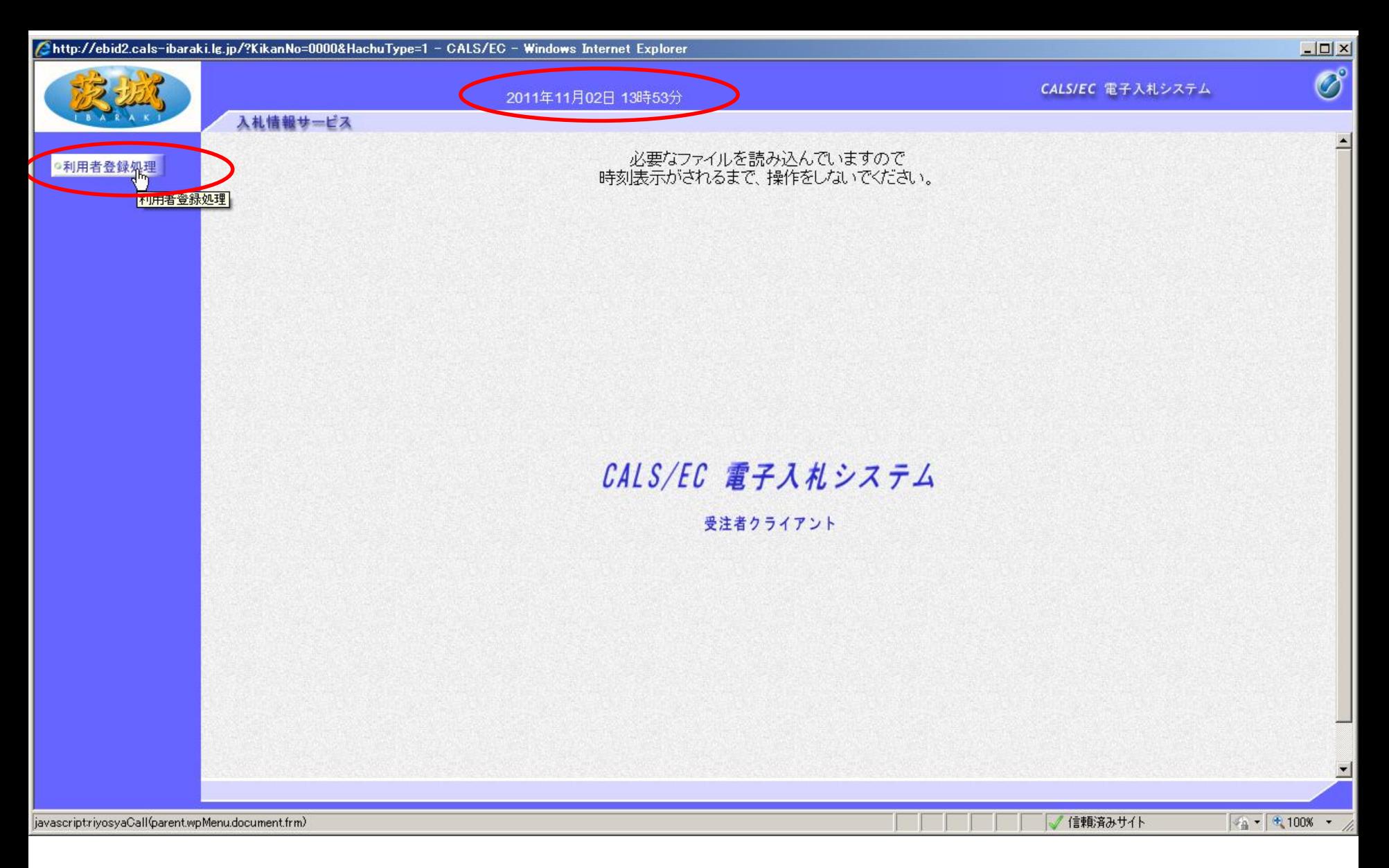

画面中央上部に日付が表示されてから,「利用者登録処理」をクリック

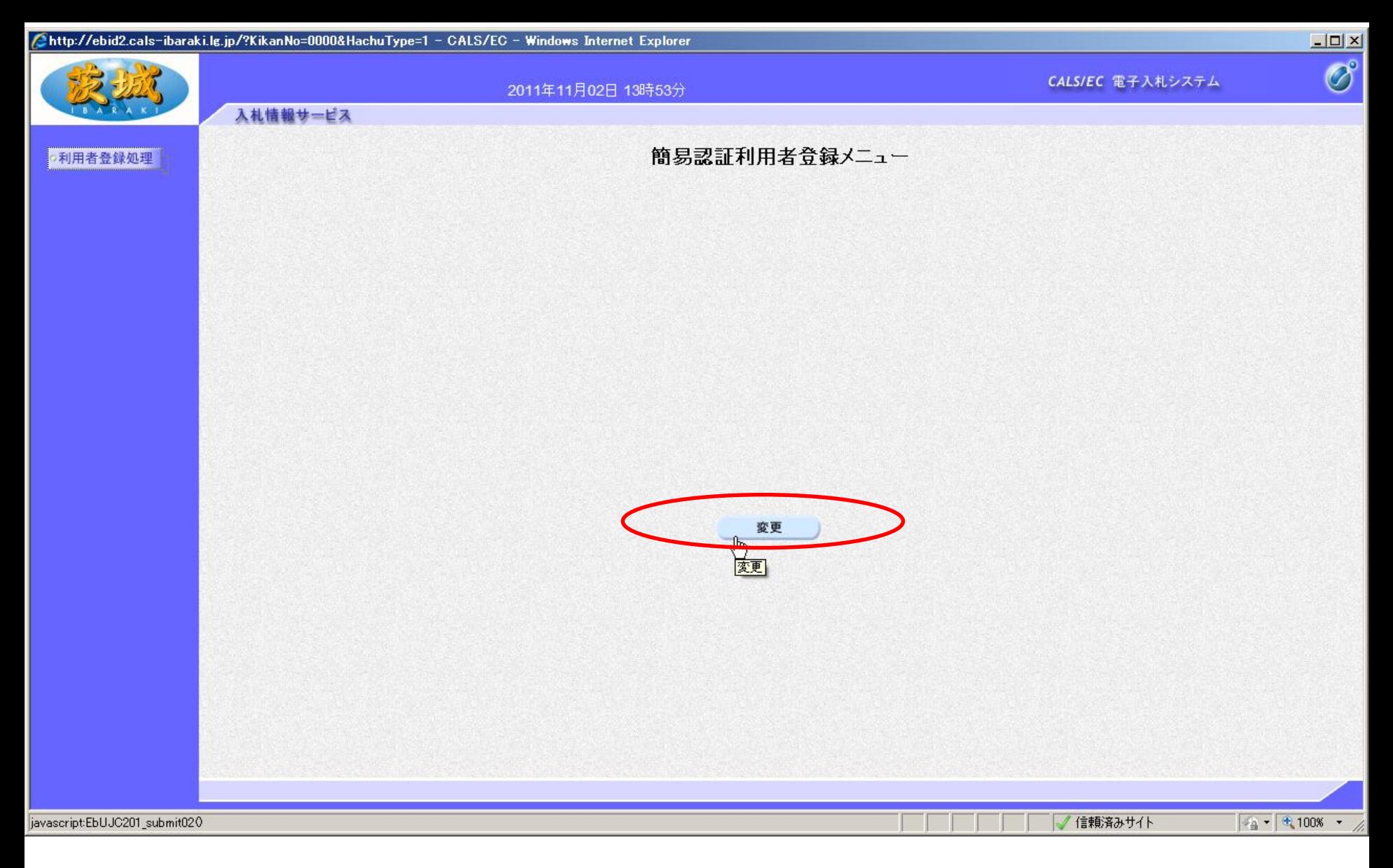

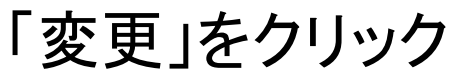

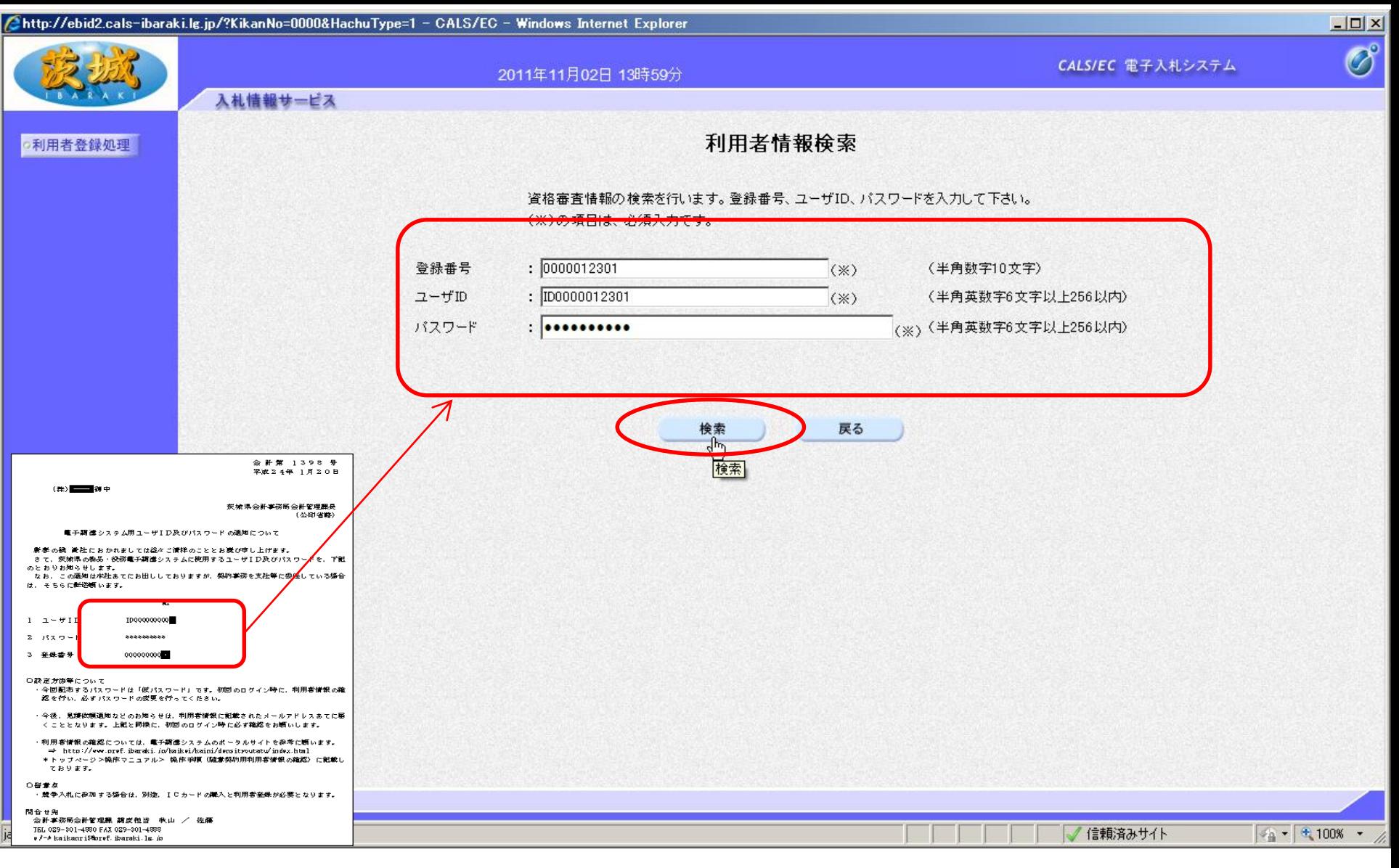

## 会計管理課から通知された ユーザID, パスワード, 登録番号を入 力し,「入力内容確認」をクリック

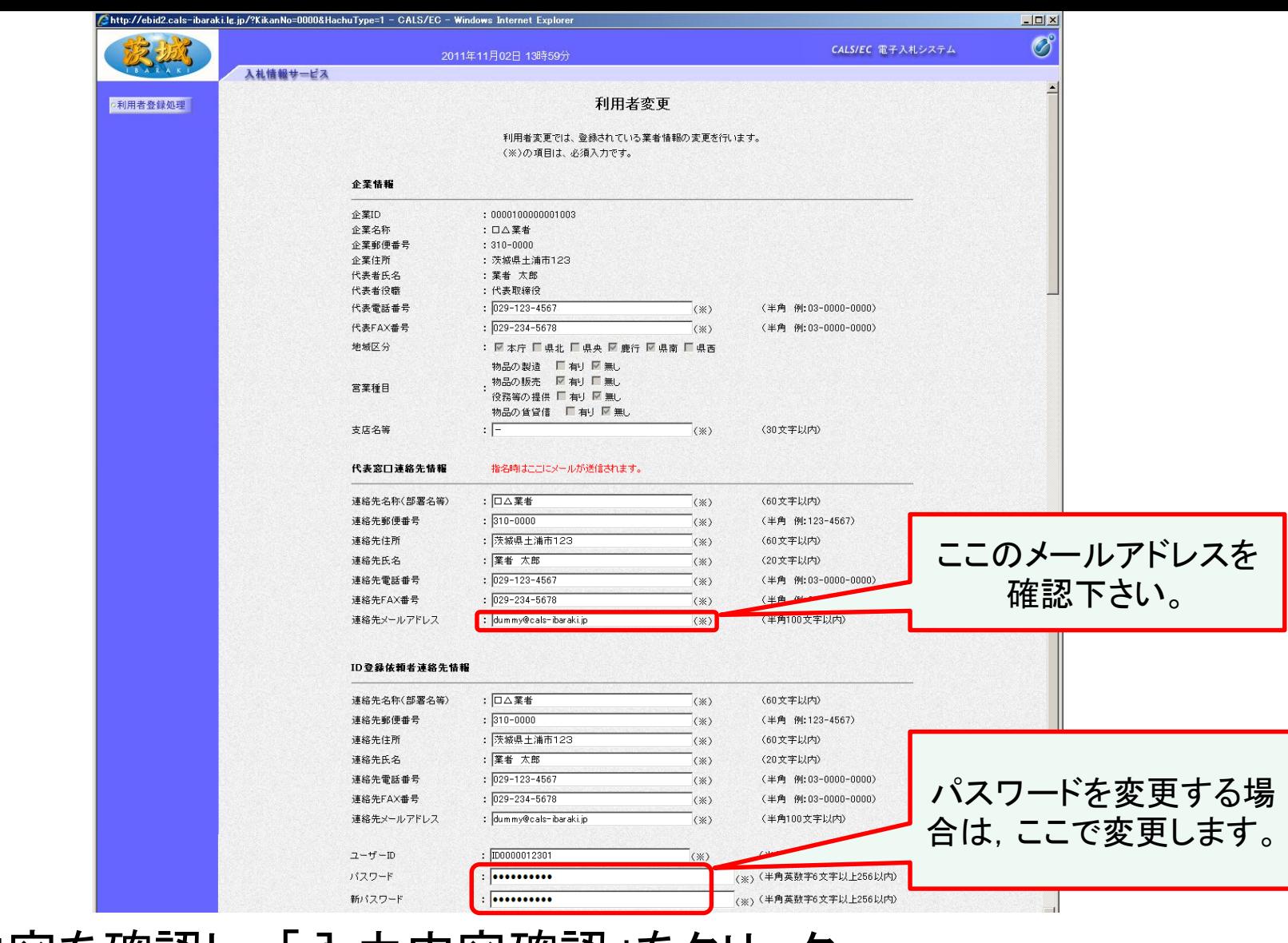

内容を確認し,「入力内容確認」をクリック 【注意】特にメールアドレスは,よく確認してください。

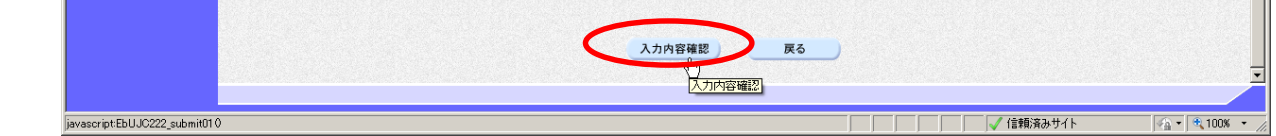

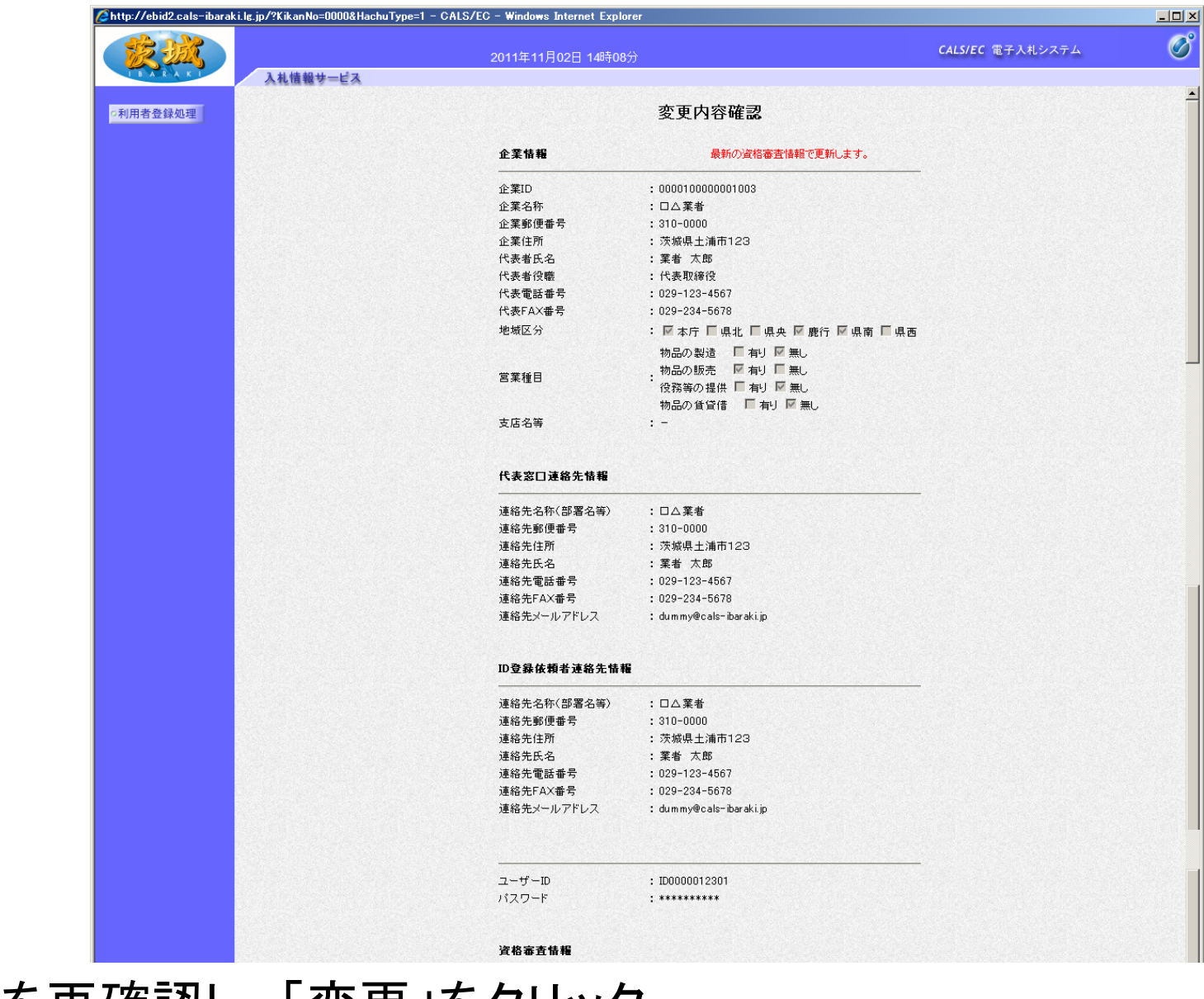

内容を再確認し,「変更」をクリック

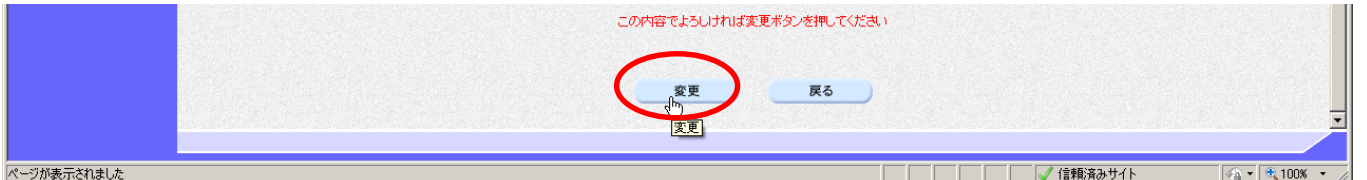

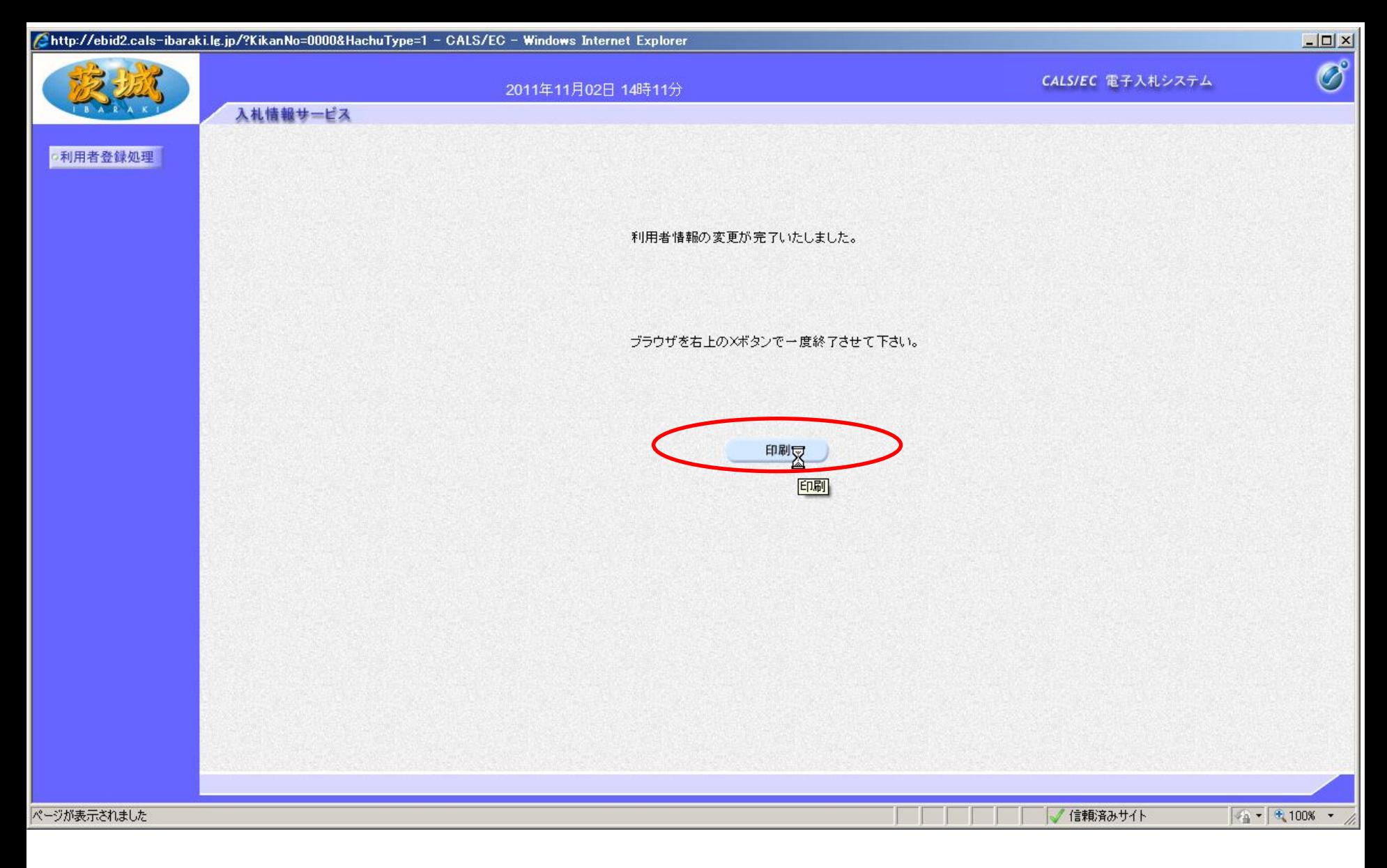

検索条件を設定し,「検索」をクリック 以上で, ID/パスワードの利用者情報の確認は終了です。